# Dell Vostro 330

## **Πληροφορίες για τη ρύθμιση και τα χαρακτηριστικά**

### **Σχετικά με τις προειδοποιήσεις**

Æ.

**ΠΡΟΕΙΔΟΠΟΙΗΣΗ**: **Η ΠΡΟΕΙΔΟΠΟΙΗΣΗ επισημαίνει ενδεχόμενο κίνδυνο για υλική ζημιά**, **τραυματισμό ή θάνατο**.

#### **Μπροστινή και πίσω όψη**

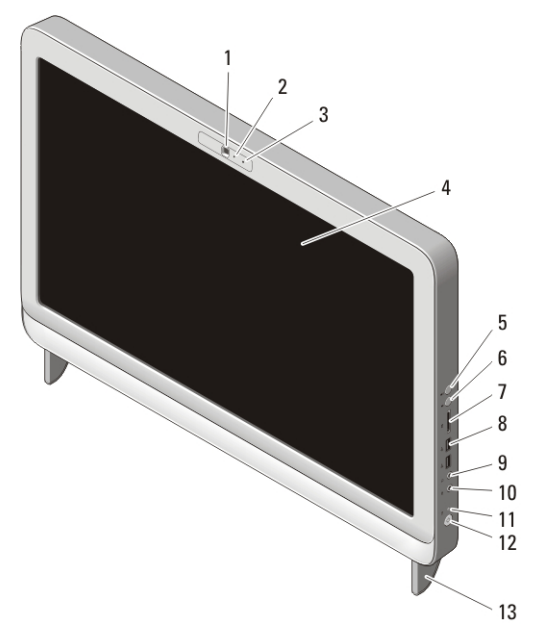

#### **Αριθμός** 1. **Μπροστινή όψη**

- 1. κάμερα
- 2. λυχνία δραστηριότητας κάμερας
- 3. μικρόφωνο
- 4. οθόνη
- 5. κουμπί αύξησης έντασης ήχου
- 6. κουμπί μείωσης έντασης ήχου
- 7. μονάδα ανάγνωσης καρτών μέσων 7 σε 1
- 8. σύνδεσμοι USB 2.0 (2)
- 9. σύνδεσμος ακουστικών
- 10. σύνδεσμος μικροφώνου

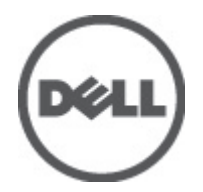

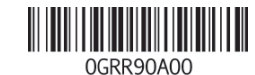

Regulatory Model: W02C Regulatory Type: W02C001 January 2011

- 11. λυχνία δραστηριότητας μονάδας δίσκου
- 12. κουμπί τροφοδοσίας
- 13. βάση

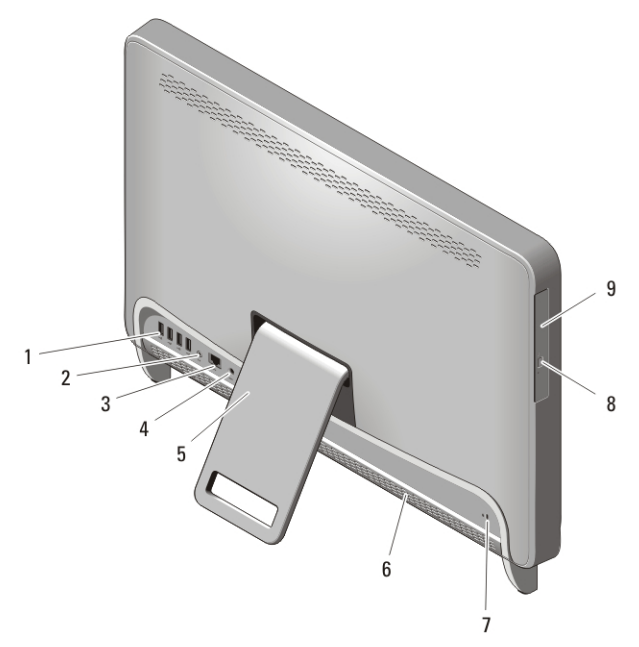

#### **Αριθμός** 2. **Πίσω όψη**

- 1. σύνδεσμοι USB 2.0 (4)
- 2. σύνδεσμος εξόδου γραμμής
- 3. σύνδεσμος δικτύου
- 4. σύνδεσμος τροφοδοσίας
- 5. πίσω βάση
- 6. αεραγωγοί ψύξης
- 7. υποδοχή καλωδίου ασφαλείας
- 8. κουμπί εξαγωγής δίσκων στη μονάδα οπτικού δίσκου
- 9. μονάδα οπτικού δίσκου

#### **Γρήγορη ρύθμιση**

**ΠΡΟΕΙΔΟΠΟΙΗΣΗ**: **Προτού ξεκινήσετε κάποια από τις διαδικασίες που αναφέρονται στην παρούσα ενότητα**, **μελετήστε τις οδηγίες για την ασφάλεια που αποστέλλονται μαζί με τον υπολογιστή σας**. **Για πρόσθετες πληροφορίες σχετικά με τις άριστες πρακτικές σε θέματα ασφάλειας**, **ανατρέξτε στη διεύθυνση** www.dell.com/regulatory\_compliance.

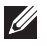

**ΣΗΜΕΙΩΣΗ**: Ορισμένες συσκευές μπορεί να μην συμπεριλαμβάνονται εάν δεν τις παραγγείλατε.

1. Ρυθμίστε την πίσω βάση.

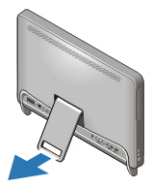

#### **Αριθμός** 3. **Ρύθμιση της πίσω βάσης**

2. Συνδέστε το πληκτρολόγιο ή το ποντίκι USB. Για να συνδέσετε ασύρματο πληκτρολόγιο και ποντίκι, ανατρέξτε στην ενότητα *Ρύθμιση του ασύρματου ποντικιού, πληκτρολογίου και δέκτη USB της Dell* στο δελτίο τεχνικών πληροφοριών που παραλάβατε μαζί με το ασύρματο πληκτρολόγιο και ποντίκι σας.

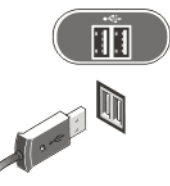

#### **Αριθμός** 4. **Σύνδεση** USB

3. Συνδέστε το καλώδιο δικτύου (προαιρετικά).

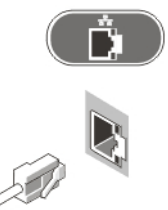

#### **Αριθμός** 5. **Σύνδεση δικτύου**

4. Συνδέστε το καλώδιο τροφοδοσίας.

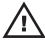

#### **ΠΡΟΕΙΔΟΠΟΙΗΣΗ**: **Συνδέστε τον προσαρμογέα ισχύος στην πιο κοντινή πρίζα**.

**ΠΡΟΕΙΔΟΠΟΙΗΣΗ**: **Ποτέ δεν πρέπει να χρησιμοποιείτε καλώδια επέκτασης ή πολύπριζα στη θέση μόνιμης ηλεκτρικής συρμάτωσης**.

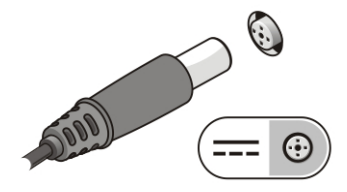

**Αριθμός** 6. **Σύνδεση τροφοδοσίας**

5. Πιέστε το κουμπί τροφοδοσίας στον υπολογιστή.

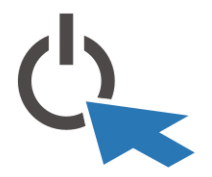

**Αριθμός** 7. **Ενεργοποίηση τροφοδοσίας Προδιαγραφές**

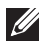

**ΣΗΜΕΙΩΣΗ**: Οι παρακάτω προδιαγραφές είναι μόνο εκείνες που απαιτούνται από την κείμενη νομοθεσία για την αποστολή του υπολογιστή. Αν θέλετε να δείτε μια πλήρη λίστα με τις προδιαγραφές για τον υπολογιστή σας, επισκεφτείτε την τοποθεσία support.dell.com.

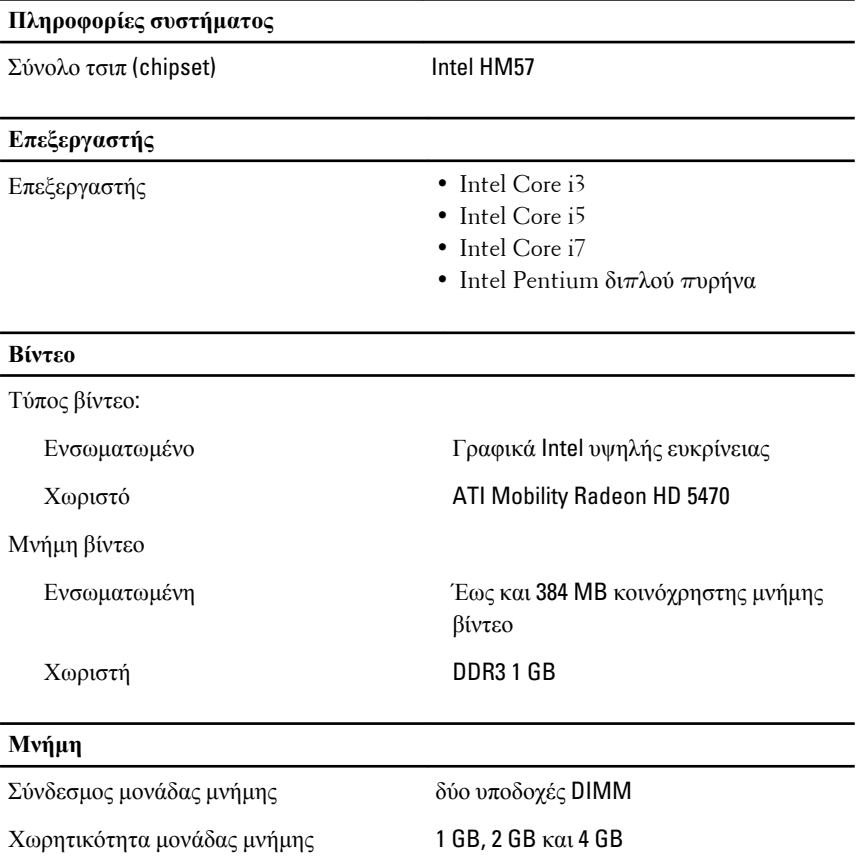

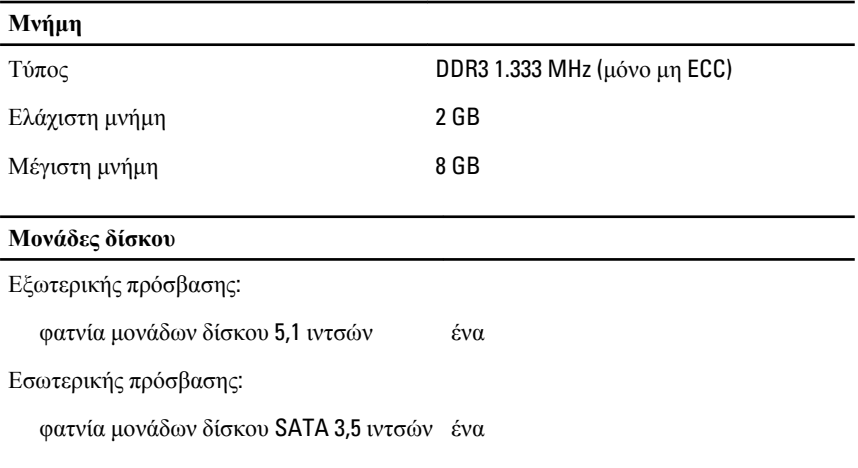

#### **Λυχνίες ελέγχου και λυχνίες διαγνωστικού προγράμματος**

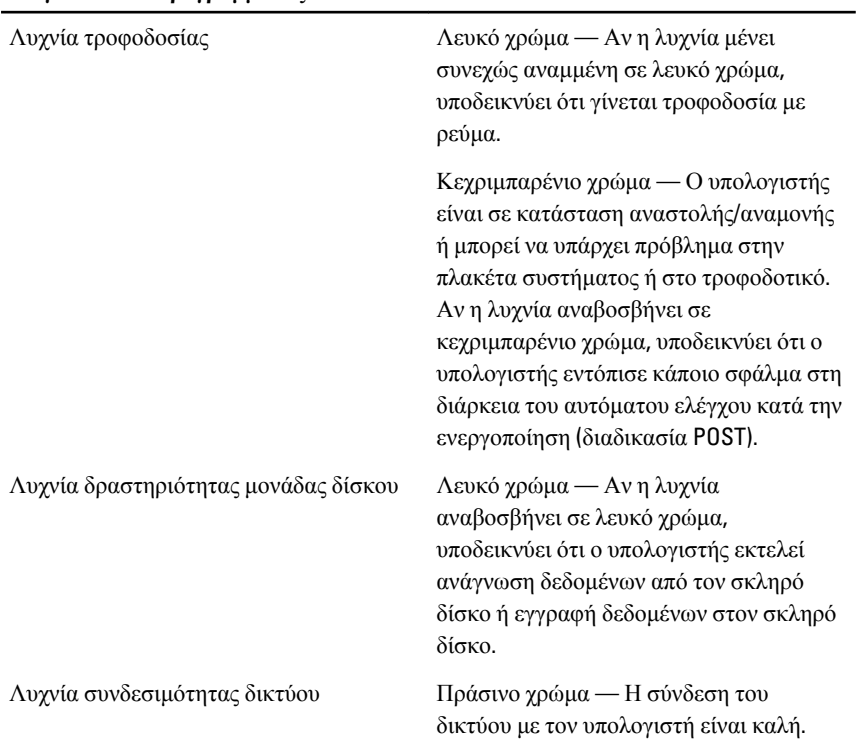

Σβηστή (χωρίς φως) — Ο υπολογιστής δεν εντοπίζει φυσική σύνδεση με το δίκτυο.

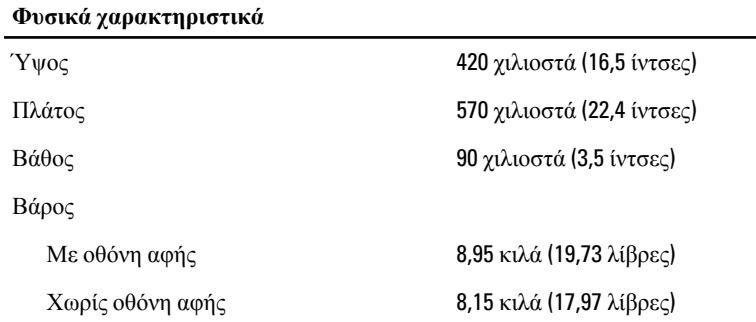

#### **Χαρακτηριστικά περιβάλλοντος**

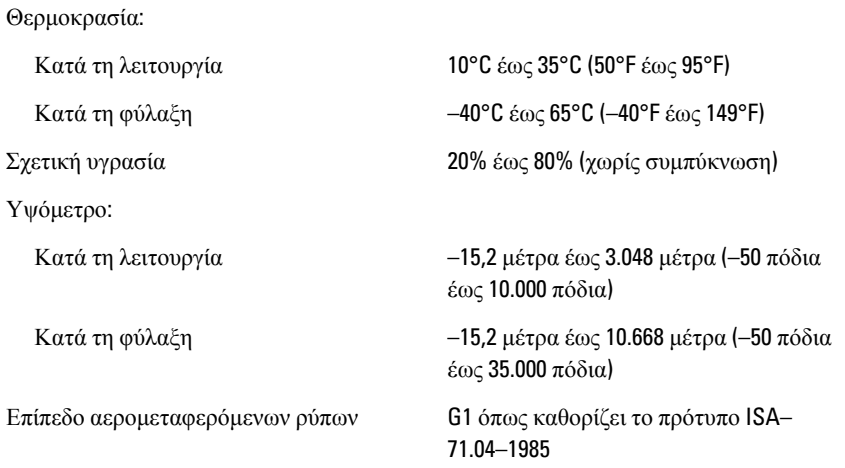

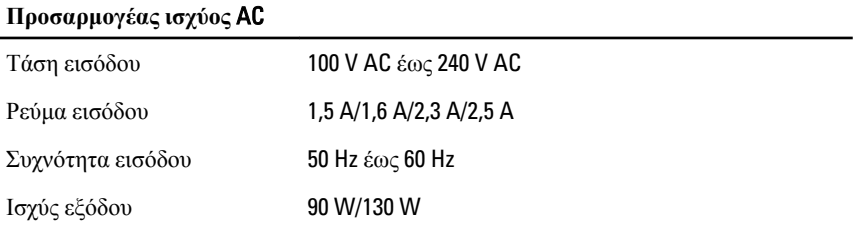

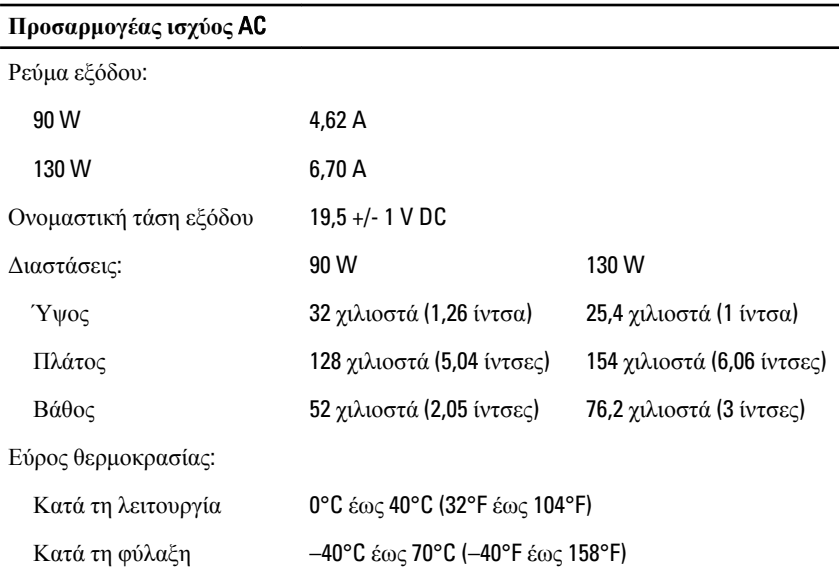

#### **Εύρεση περισσότερων πληροφοριών και πόρων**

Ανατρέξτε στα έγγραφα που παραλάβατε μαζί με τον υπολογιστή σας και αφορούν την ασφάλεια και τους ρυθμιστικούς κανόνες και στην τοποθεσία για τη συμμόρφωση προς τους ρυθμιστικούς κανόνες στην ιστοσελίδα **www.dell.com/regulatory\_complianc**e για περισσότερες πληροφορίες σχετικά με τα εξής:

- Βέλτιστες πρακτικές σε θέματα ασφαλείας
- Πιστοποίηση με βάση τους ρυθμιστικούς κανόνες
- Εργονομία

Ανατρέξτε στον ιστότοπο **www.dell.com** για πρόσθετες πληροφορίες σχετικά με τα εξής:

- Εγγύηση
- Όρους και προϋποθέσεις (μόνο για τις Η.Π.Α. )
- Άδεια χρήσης τελικού χρήστη

#### **Οι πληροφορίες που περιλαμβάνει το έντυπο μπορεί να αλλάξουν χωρίς να προηγηθεί σχετική ειδοποίηση.**

#### **© 2010 Dell Inc. Με επιφύλαξη κάθε νόμιμου δικαιώματος.**

Απαγορεύεται αυστηρά η αναπαραγωγή του υλικού με οποιονδήποτε τρόπο αν δεν υπάρχει γραπτή άδεια της Dell Inc.

Εμπορικά σήματα που χρησιμοποιούνται στο κείμενο: η ονομασία Dell™, το λογότυπο DELL και οι ονομασίες Dell Precision™, Precision ON™,ExpressCharge™, Latitude™, Latitude ON™, OptiPlex™, Vostro™ και Wi-Fi Catcher™ είναι εμπορικά σήματα της Dell Inc. Οι ονομασίες Intel®, Pentium®, Xeon®, Core™, Atom™, Centrino® και Celeron® είναι σήματα κατατεθέντα της Intel Corporation στις Η.Π.Α. και άλλες χώρες. Η ονομασία AMD® είναι σήμα κατατεθέν και οι ονομασίες AMD Opteron™, AMD Phenom™, AMD Sempron™, AMD Athlon™, ATI Radeon™ και ATI FirePro™ είναι εμπορικά σήματα της Advanced Micro Devices, Inc. Οι ονομασίες Microsoft®, Windows®, MS-DOS® και Windows Vista®, το κουμπί έναρξης των Windows Vista και η ονομασία Office Outlook® είναι ή εμπορικά σήματα ή σήματα κατατεθέντα της Microsoft Corporation στις Η.Π.Α. ή/και άλλες χώρες. Η ονομασία Blu-ray Disc™ είναι εμπορικό σήμα που ανήκει στην Blu-ray Disc Association (BDA) και χρησιμοποιείται σε δίσκους και συσκευές αναπαραγωγής με ειδική άδεια. Το σήμα με τη λέξη Bluetooth® είναι σήμα κατατεθέν που ανήκει στην Bluetooth® SIG, Inc. και κάθε χρήση του από την Dell Inc. γίνεται με ειδική άδεια. Η ονομασία Wi-Fi® είναι σήμα κατατεθέν της Wireless Ethernet Compatibility Alliance, Inc.

Άλλα εμπορικά σήματα και άλλες εμπορικές ονομασίες μπορεί να χρησιμοποιούνται στο έντυπο ως αναφορές ή στις εταιρείες στις οποίες ανήκουν τα σήματα και οι ονομασίες ή στα προϊόντα τους. Η Dell Inc. αποποιείται κάθε αξίωση ιδιοκτησίας επί των εμπορικών σημάτων και ονομασιών τρίτων.